## **Developing a Browser geocoder using REST API and ASP.NET**

 $\circ$ 

Bhavdeep S Sachdev

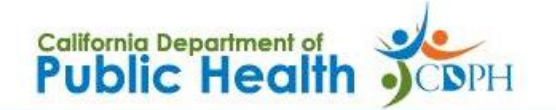

Home About Contact

#### **CDPH Batch Geocoder 2.0 Beta**

Welcome to the Batch Geocoder 2.0.

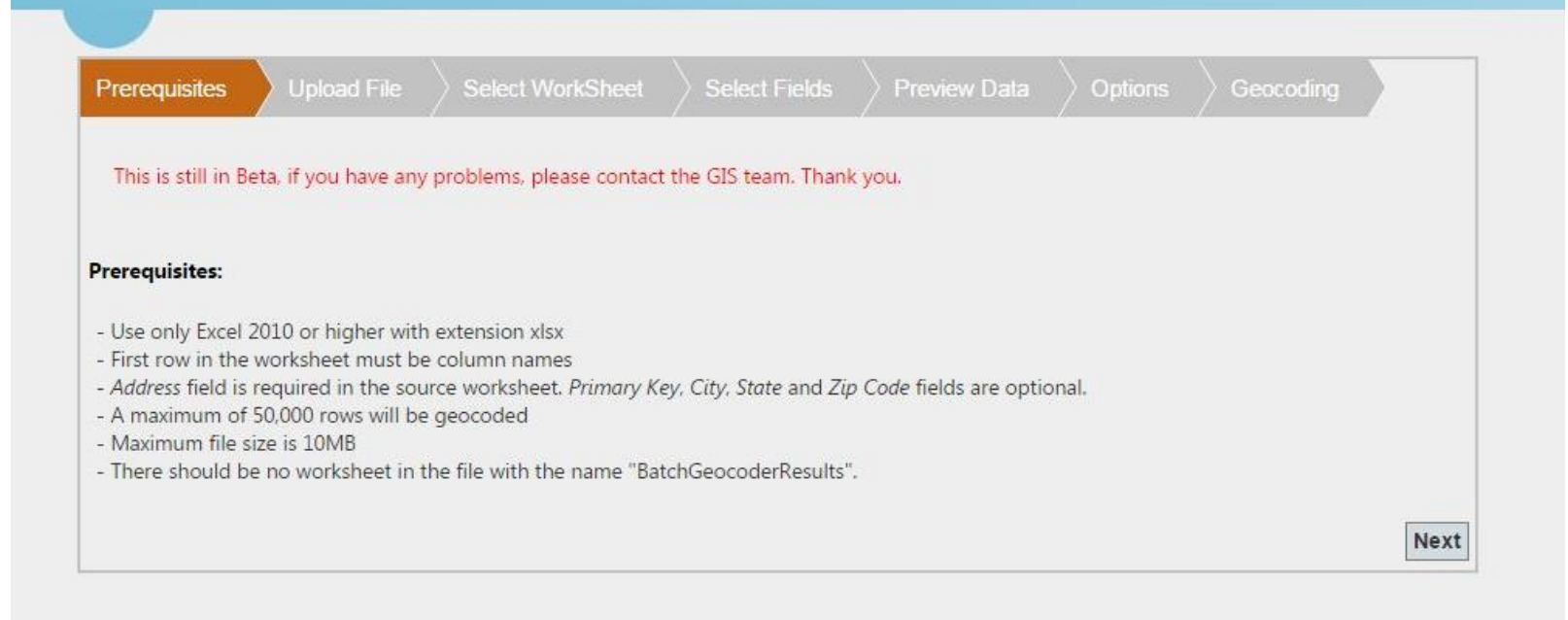

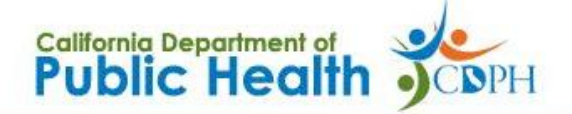

Home About Contact

#### **CDPH Batch Geocoder 2.0 Beta**

Welcome to the Batch Geocoder 2.0.

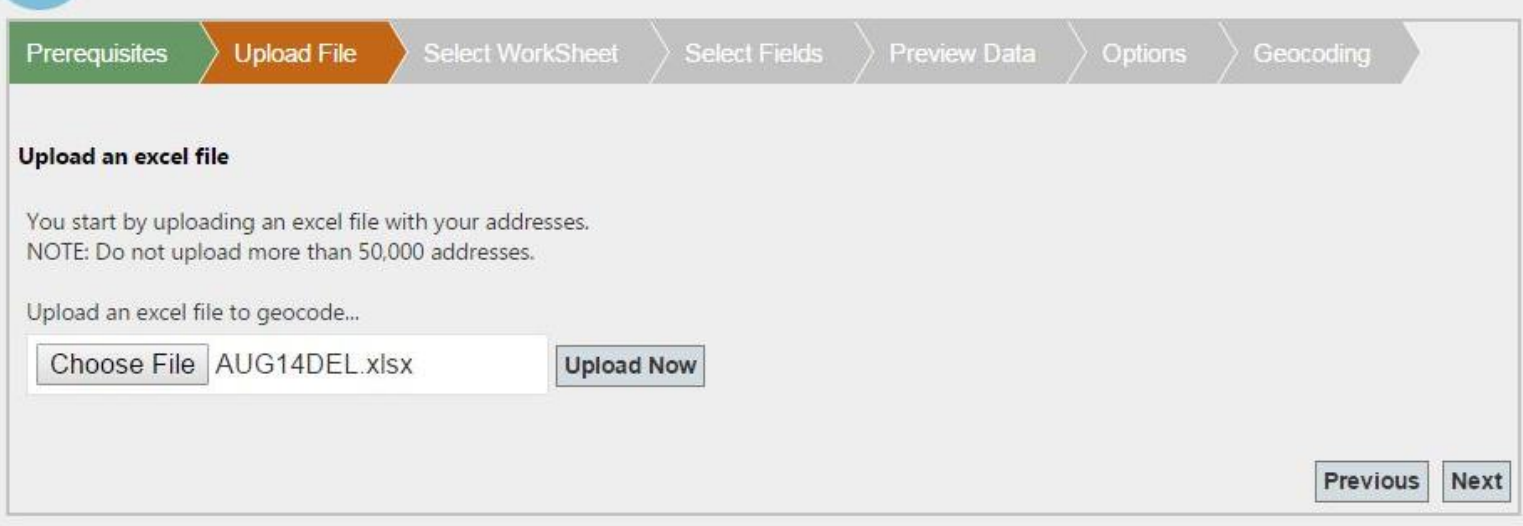

@ 2014 - CDPH Batch Geocoder 2.0

Home About Contact

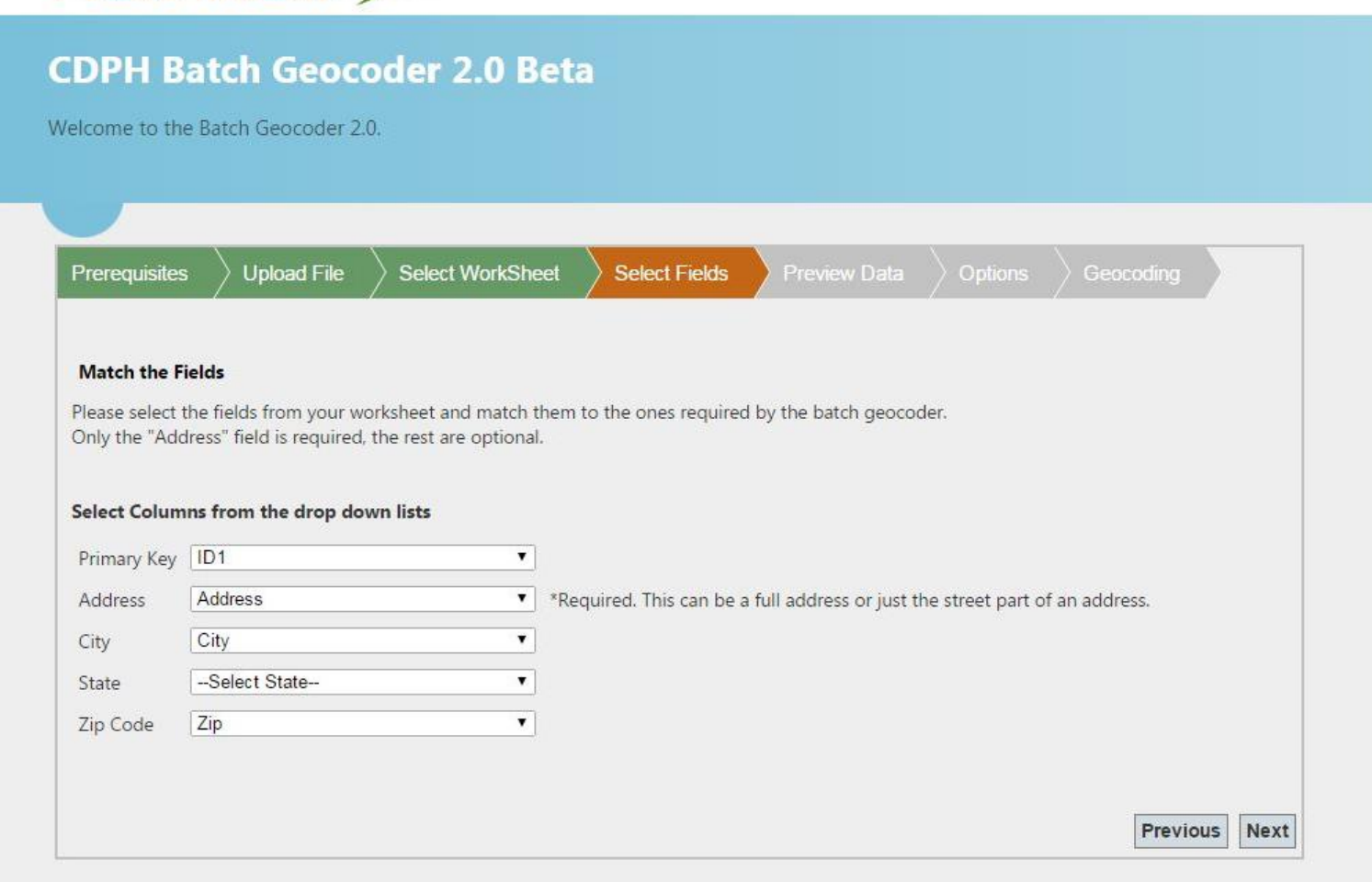

@ 2014 - CDPH Batch Geocoder 2.0

California Department of<br>**Public Health** • CDPH

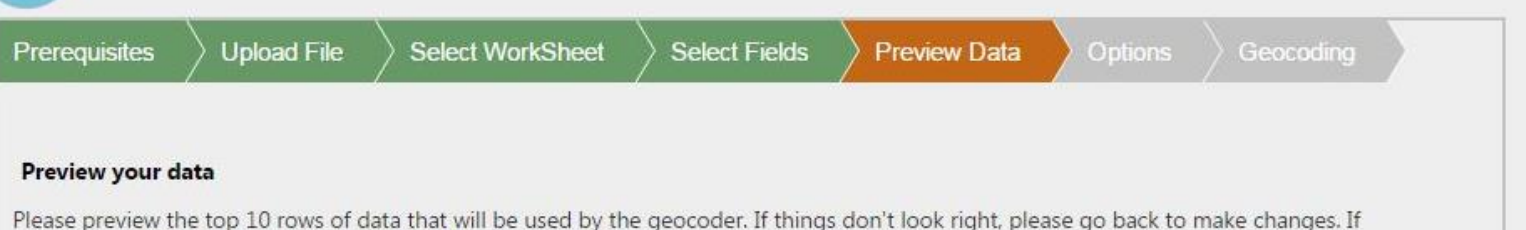

Previous

Next

21 rows of data found. Displaying the top 10 rows:

you are satisfied with the data preview, click Next.

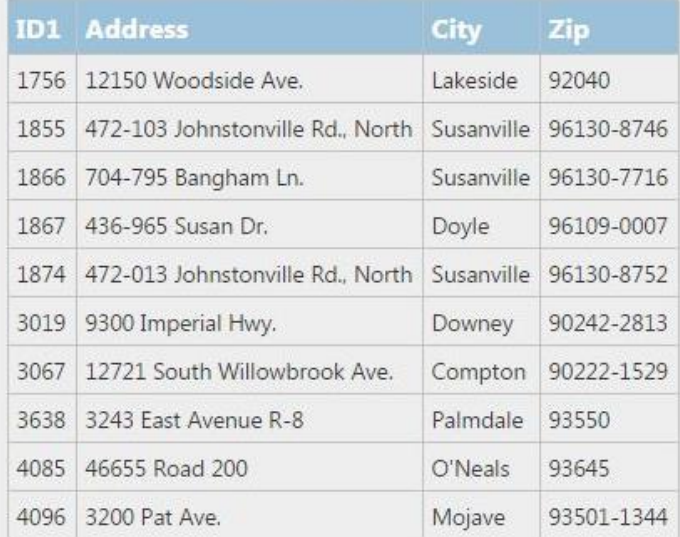

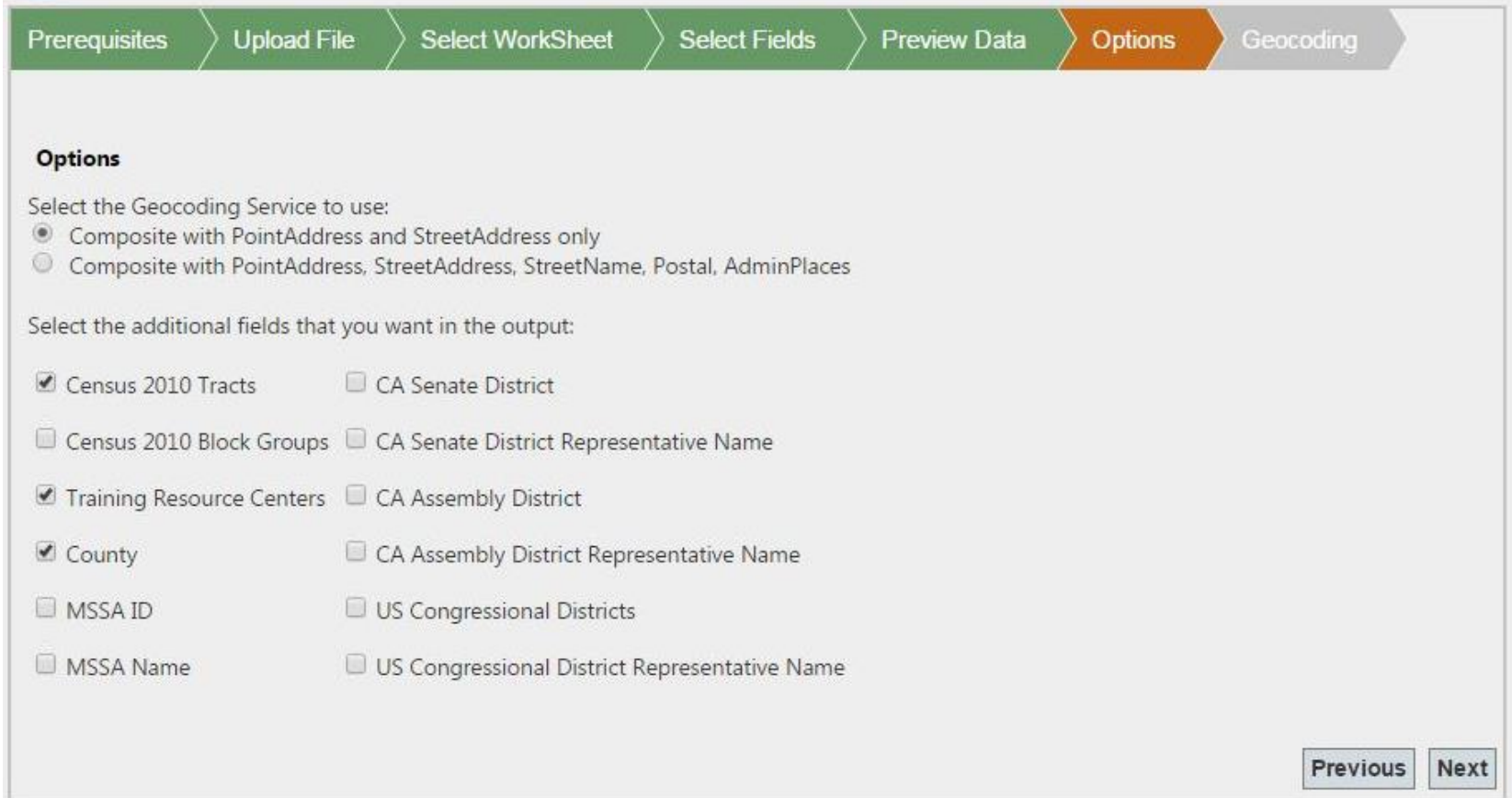

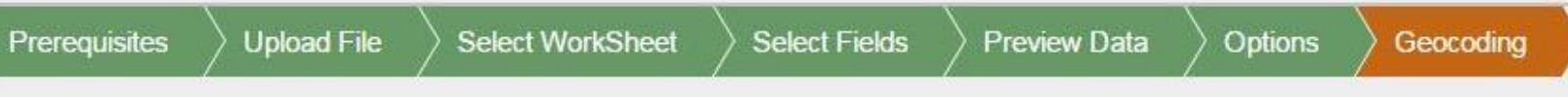

#### Geocoding

Please click on the "Start Geocoding" button to start the process.

After the geocoding is complete, the page will refresh with a log of what happened and a "Download File" button will appear. You can click on the "Download File" button to download the results file.

The output excel file will have an additional worksheet named "BatchGeocoderResults" with the following fields:

Your original fields - [Primary Key, Address, City, State, Zip]

And the result fields - BatchGeocoderID, X, Y, Locator Name, Status, Score, Matching Address

#### Geocoding... Please wait...

12:42:46.013 PM - Creating temporary worksheet 12:42:46.399 PM - Starting to Geocode 12:42:55.831 PM - Geocoding complete 12:42:55.833 PM - Adding Overlay fields Creating Overlay fields... Please wait... 4.76 %. Total Time: 11 second(s)

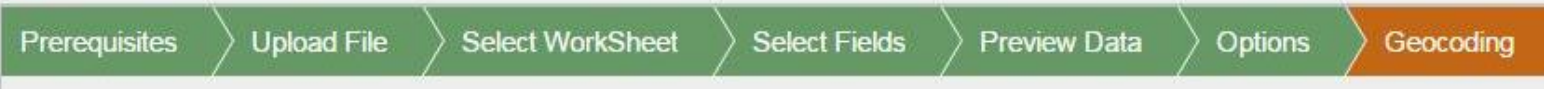

#### Geocoding

Please click on the "Start Geocoding" button to start the process.

After the geocoding is complete, the page will refresh with a log of what happened and a "Download File" button will appear. You can click on the "Download File" button to download the results file.

The output excel file will have an additional worksheet named "BatchGeocoderResults" with the following fields:

Your original fields - [Primary Key, Address, City, State, Zip]

And the result fields - BatchGeocoderID, X, Y, Locator Name, Status, Score, Matching Address

#### **Download Results** Geocode another file

12:42:46.013 PM - Creating temporary worksheet 12:42:46.399 PM - Starting to Geocode 12:42:55.831 PM - Geocoding complete 12:42:55.833 PM - Adding Overlay fields 12:43:05.968 PM - Overlay complete 12:43:05.970 PM - Finalizing... 12:43:05.972 PM - DONE!!! Geocoding complete in 19 second(s) Total Records - 21 Successfully Geocoded - 7

#### Accuracy:

Point Address - 3 Street Address - 4 Street Name - 0  $Postal - 0$ Admin Places - 0

# **The REST Endpoint**

#### GeocodingResources/USA ×

ais-apps.cdph.ca.gov Search Google or type URL  $\rightarrow$  C

#### **ArcGIS REST Services Directory**

Home > services > GeocodingResources > USA CompositeAll (GeocodeServer)

#### **JSON | SOAP**

#### GeocodingResources/USA CompositeAll (GeocodeServer)

#### **Service Description:**

#### **Address Fields:**

- Address (type: esriFieldTypeString, alias: Address, required: false, length: 100)
- City (type: esriFieldTypeString, alias: City, required: false, length: 100)
- State ( type: esriFieldTypeString, alias: State, required: false, length: 50)
- Zip ( type: esriFieldTypeString, alias: Zip, required: false, length: 50)

#### **Single Line Address Field:**

• SingleLine (type: esriFieldTypeString, alias: Single Line Input, required: false, length: 100)

**Williams Tell Telephone** 

#### **Candidate Fields:**

- Loc\_name ( type: esriFieldTypeString , alias: Loc\_name , required: false , length: 14 )
- Shape ( type: esriFieldTypeGeometry, alias: Shape, required: false)
- Score ( type: esriFieldTypeDouble, alias: Score, required: false)
- Match\_addr (type: esriFieldTypeString, alias: Match\_addr, required: false, length: 120)
- Side ( type: esriFieldTypeString, alias: Side, required: false, length: 1)
- AddNum (type: esriFieldTypeString, alias: AddNum, required: false, length: 12)
- CtDroDir / tunos occilialdTunoCtrina aliacs CtDroDir roquirods falco langths 20.1

# **The REST Endpoint**

Geocode Addresses: (Geoc X

 $\Rightarrow$   $\mathbf{C}$   $\Box$  gis-apps.cdph.ca.gov Search Google or type URL

**ArcGIS REST Services Directory** 

Home > services > GeocodingResources > USA CompositeAll (GeocodeServer) > geocodeAddresses

#### Geocode Addresses: (GeocodingResources/USA\_CompositeAll)

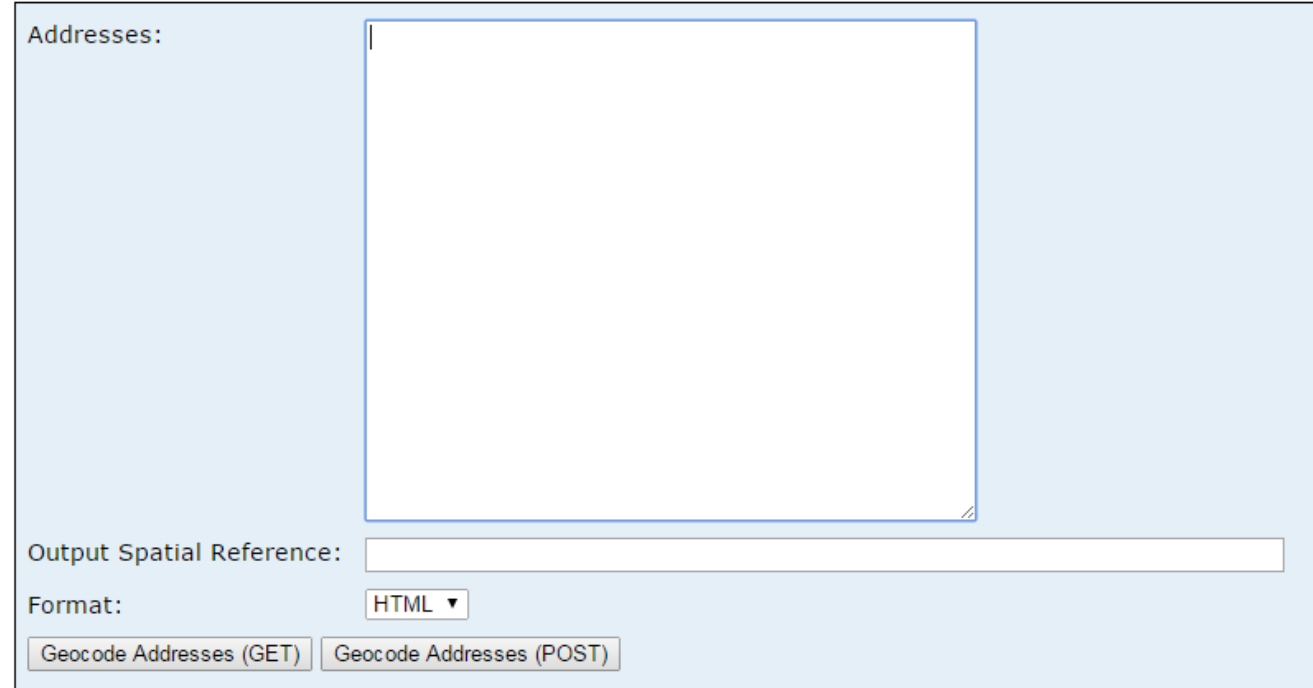

# The REST Endpoint - json

```
//Sample JSON for Geocoding
StringBuilder sb = new StringBuilder();
sb.AppendLine(@"\{ ""records"": [ ");
sb.AppendLine(@"
                  \{ ");
                     ""attributes"": {" ;
sb.AppendLine(@"
                          ""OBJECTID"": 1,");
sb.AppendLine(@"
sb.AppendLine(@"
                          ""Address"": ""1616 Capitol Ave"",");
                        ""City"": ""Sacramento"",");
sb.AppendLine(@"
sb.AppendLine(@"
                        ""State"": ""CA"",");
                        ""Zip"": ""95814""");
sb.AppendLine(@"
sb.AppendLine(@"
                   \}");
sb.AppendLine(@"
                 \},");
sb.AppendLine(@"
                   \{ ") ;
sb.AppendLine(@"
                      ""attributes"": \{\");
                          ""OBJECTID"": 2,");
sb.AppendLine(@"
sb.AppendLine(@"
                          ""Address"": ""4000 J Street"",");
sb.AppendLine(@"
                         ""City"": ""Sacramento"",");
                        ""State"": ""CA""");
sb.AppendLine(@"
sb.AppendLine(@"
                    \}");
sb.AppendLine(@"
                 \mathcal{V});
sb.AppendLine(@")");
sb. AppendLine(@"\}");
txtGeocoderJSONInput.Text = sb.ToString();
```
### The REST Endpoint request/response

```
//Build Post data
StringBuilder postData = new StringBuilder();
postData.Append("addresses=" + HttpUtility.UrlEncode(txtGeocoderJSONInput.Text) + "&");
postData.Append("outSR=4326&");
postData.Append("f=pjson");
```

```
string postDataString = postData.ToString();
```

```
//Send the Post request
HttpWebRequest webRequest = (HttpWebRequest)WebRequest.Create(url);
webRequest.Method = "POST";
webRequest.ContentType = "application/x-www-form-urlencoded";
webRequest.ContentLength = postDataString.Length;
```
using (StreamWriter requestWriter = new StreamWriter(webRequest.GetRequestStream()))

```
requestWriter.Write(postDataString);
```

```
//Read the response
```
¥

```
string responseData = string.Empty;
```

```
using (StreamReader responseReader = new StreamReader(webRequest.GetResponse().GetResponseStream()))
    responseData = responseReader.ReadToEnd();
```
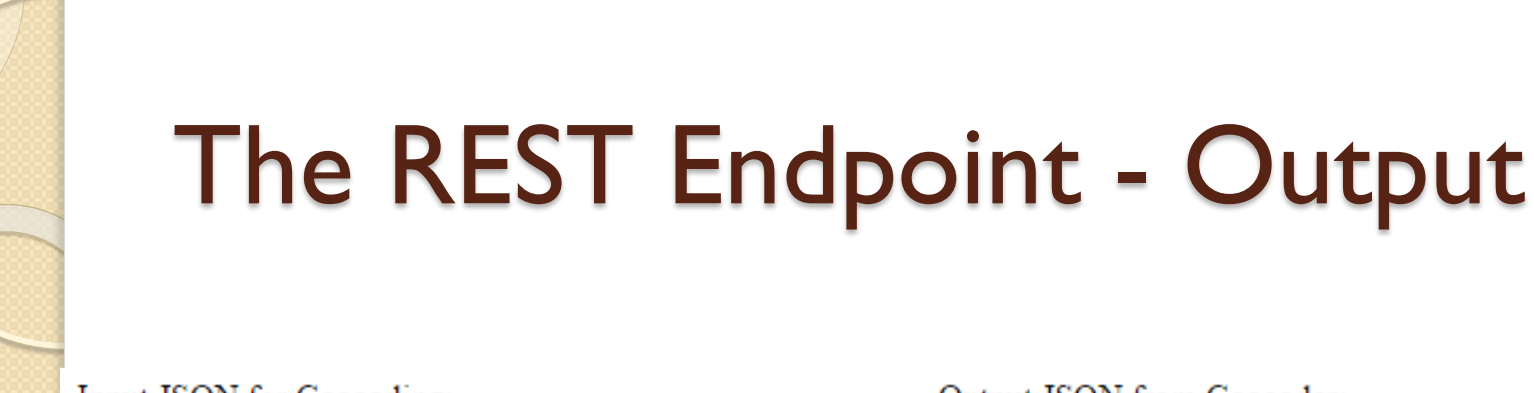

#### Input JSON for Geocoding:

```
{ "records": [
     "attributes": {
        "OBJECTID": 1.
        "Address": "1616 Capitol Ave",
        "City": "Sacramento",
        "State": "CA".
        "Zip": "95814"
  λ,
     "attributes": {
        "OBJECTID": 2,
        "Address": "4000 J Street",
        "City": "Sacramento",
        "State": "CA"
```
Submit to Geocoding Service

Output JSON from Geocoder:

```
"spatialReference": {
 "wkid": 4326,
 "latestWkid": 4326
Ъ,
"locations": [
 "address": "1616 Capitol Ave, Sacramento, Cal
  "location": \{"x": -121.48594163399849.
   "v": 38.574701897575608
  Υ,
  "score": 100.
  "attributes": {
  "ResultID": 1,
   "Loc name": "PointAddress",
   "Status": "M",
   "Score": 100,
   "Match addr": "1616 Capitol Ave, Sacramento,
   "Side": "R",
```
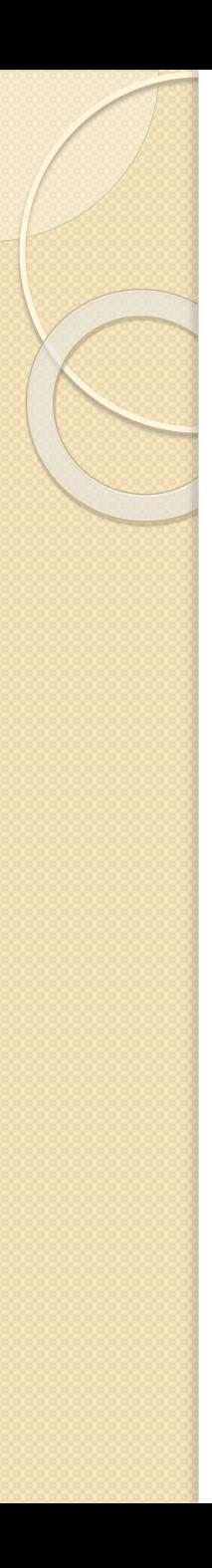

### DEMO

# Reading Excel Spreadsheets

oledbConn = new OleDbConnection(@"Provider=Microsoft.ACE.OLEDB.12.0; Data Source=" + hdnUploadedFileNameWithPath.Value + "; Extended Properties='Excel 12.0;HDR=YES;IMEX=1;';"); oledbConn.Open();

```
DataTable dt = oledbConn.GetOleDbSchemaTable(System.Data.OleDb.OleDbSchemaGuid.Tables, null);
bool bOutputSheetFound = false;
for (int i = 0; i < dt. Rows. Count; i++)
    string sTemp = dt.Rows[i]["TABLE NAME"].ToString();
    if (sTemp == "BatchGeocoderResults")
        bOutputSheetFound = true;
ł
if (bOutputSheetFound)
€
    UploadStatusLabel.Text = "You cannot have any worksheets with the name \"BatchGeocoderResult
    UploadStatusLabel.ForeColor = System.Drawing.Color.Red;
    oledbConn.Close();
    return;
Y
ddlWorksheets.Items.Clear();
ddlWorksheets.DataSource = dt.DefaultView:
ddlWorksheets.DataTextField = "TABLE NAME";
ddlWorksheets.DataValueField = "TABLE NAME";
ddlWorksheets.DataBind();
ListItem li = new ListItem("--Select Worksheet--", "-1");
ddlWorksheets.Items.Insert(0, li);
```
# Read columns and preview data

oledbConn.Open();

```
OleDbCommand cmd = new OleDbCommand(); ;
OleDbDataAdapter oleda = new OleDbDataAdapter();
DataSet ds = new DataSet();
```

```
cmd.Connection = oledbConn;
cmd.CommandType = CommandType.Text;cmd.CommandText = "SELECT top 1 * FROM [" + ddlWorksheets.SelectedValue + "]";
oleda = new OleDbDataAdapter(cmd);oleda.Fill(ds, "dsSlno");
```

```
sCommandText = ";
sCommandText = "SELECT top 10";
if (bIDColumn) sCommandText += "[" + ddlObjectID.SelectedValue + "], ";
sCommandText += "[" + ddlAddress.SelectedValue + "]";
if (bCityColumn) sCommandText += ", [" + ddlCity.SelectedValue + "]";
if (bStateColumn) sCommandText += ", \lceil" + ddlState.SelectedValue + "]";
if (bZipColumn) sCommandText += ", [" + ddlZip.SelectedValue + "]";
sCommandText += " FROM [" + ddlWorksheets.SelectedValue + "]";
```
# Define fields in Output Sheet

```
string sCommand = "Create table [BatchGeocoderResults] ";
sCommand += " (BatchGeocoderID number,";
if (ddl{objectID.SelectedValue} != "-1")
    sCommand += " [" + ddlObjectID.SelectedValue + "] string,";
```
sCommand += " [" + ddlAddress.SelectedValue + "] string,";

ł

```
if (ddCity.SelectedValue := "-1")sCommand += " [" + ddlCity.SelectedValue + "] string,";
if (ddlState.SelectedValue != "-1")sCommand += " [" + ddlState.SelectedValue + "] string,";
if (ddlZip.SelectedValue := "-1")sCommand += " [" + ddlZip.SelectedValue + "] string,";
sCommand += " X number, Y number, [Locator Name] string, Status string, Score number,
for (int j = 0; j < selectedLI.Count; j++)ſ
    sCommand += ", \lceil" + selectedLI\lceil j \rceil. Text + "] string";
```
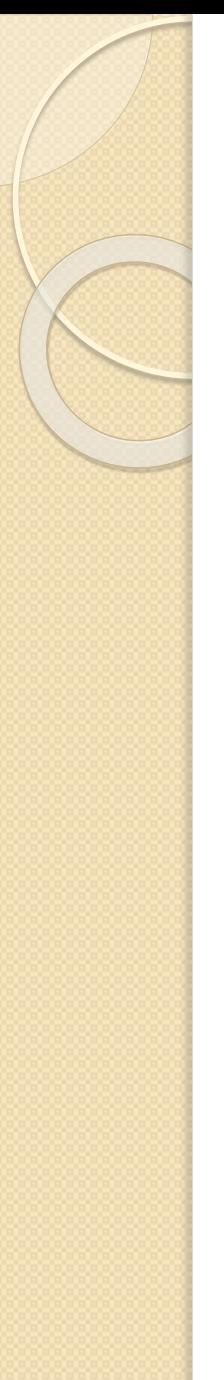

# Start Geocoding

AddToGeocodingLog("\n" + DateTime.Now.ToString("hh:mm:ss.fff tt") + " - Starting to Geocode");

```
sqlCmd.CommandType = CommandType.StoredProcedure;
sqlCmd.CommandText = "UpdateGeocodingLog";
sqlCmd.Parameters.Add("BatchID", SqlDbType.Int).Value = Convert.ToInt32(hdnBatchGeocoderID.Value);
sqlCmd.Parameters.Add("StringToAdd", SqlDbType.VarChar, 1000).Value = sStringToAdd;
```

```
if (iTotalNumberOfRecords < 1000)
   iNumberOfRecordsToGeocodeAtOnce = 50;
else if (iTotalNumberOfRecords < 5000)
   iNumberOfRecordsToGeocodeAtOnce = 100;
else if (iTotalNumberOfRecords < 20000)
   iNumberOfRecordsToGeocodeAtOnce = 200;
```
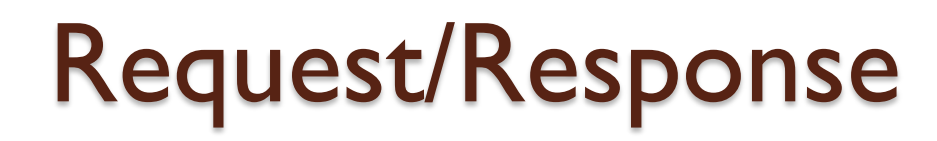

```
// create the POST request
HttpWebRequest webRequest = (HttpWebRequest)WebRequest.Create(url);
webRequest.Method = "POST";
webRequest.ContentType = "application/x-www-form-urlencoded";
webRequest.ContentLength = postDataString.Length;
using (StreamWriter requestWriter2 = new StreamWriter(webRequest.GetRequestStream()))
€
    requestWriter2.Write(postDataString);
Y
// This actually does the request and gets the response back
HttpWebResponse resp = (HttpWebResponse)webRequest.GetResponse();
string responseData = string.Empty;
using (StreamReader responseReader = new StreamReader(webRequest.GetResponse().GetResponseStream()))
    // dumps the HTML from the response into a string variable
    responseData = responseReader.ReadToEnd();
Y
dynamic outputObject = JsonConvert.DeserializeObject(responseData);
UpdateResultsSheet(outputObject);
```
# Parsing the Response Object

```
for (int i = 0; i \lt outputObject. locations. Count; i++)
```

```
cmd = new OleDbCommand();
cmd.Connection = oledbConn;
cmd.CommandType = CommandType.Text;cmd.CommandText = @"UPDATE [BatchGeocoderResults] SET"
   + " X = " + outputObject.locations[i].location.x + ", "
   + " Y = " + outputObject.locations[i].location.y + ", "
   + " [Locator Name] = '" + outputObject.locations[i].attributes.Loc name + "', "
   + " Status = '" + outputObject.locations[i].attributes.Status + "', "
   + " Score = " + outputObject.locations[i].attributes.Score + ", "
   + " [Matching Address] = '" + outputObject.locations[i].attributes.Match_addr + "' "
   + " WHERE BatchGeocoderID = " + outputObject.locations[i].attributes.ResultID + "";
cmd.ExecuteNonQuery();
```
iSuccessfullyGeocoded++;

ſ

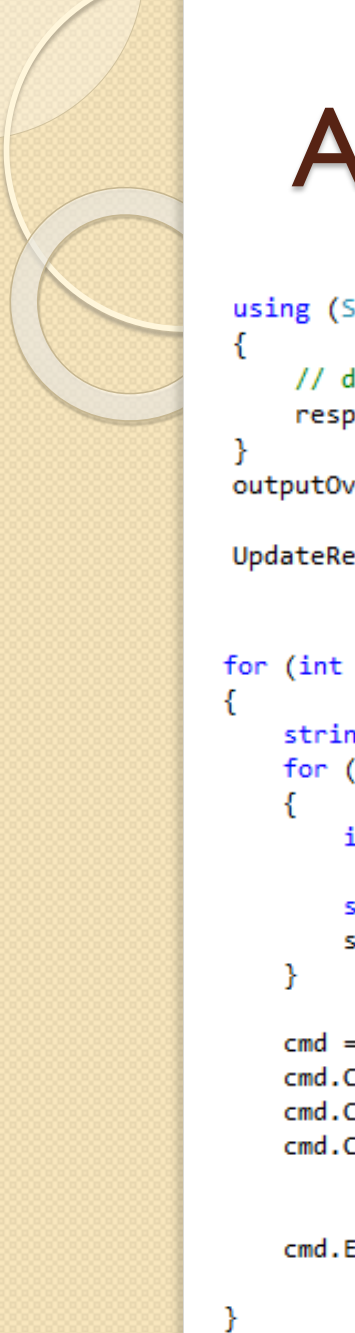

# **Add Overlay Output**

using (StreamReader responseReader = new StreamReader(webRequestOverlay.GetResponse().GetResponseStream()

```
// dumps the HTML from the response into a string variable
responseDataOverlay = responseReader.ReadToEnd();
```

```
outputOverlayObject = JsonConvert.DeserializeObject(responseDataOverlay);
```

```
UpdateResultsSheetWithOverlayData(outputOverlayObject);
```

```
for (int i = 0; i < outputObject.results[0].value.features.Count; i++)
    string sSelectedOptions = "";
    for (int j = 0; j < selectedLI.Count; j++)
        if (sSelectedOptions != "")
            sSelectedOptions += ",";
        string sTemp = outputObject.results[0].value.features[i].attributes[selectedLI[j].Value];
        sSelectedOptions += " [" + selectedLI[j].Text + "] = '" + sTemp.Replace("'", "''") + "' ";
    cmd = new OleDbCommand();
    cmd.Connection = oledbConn;cmd.CommandType = CommandType.Text;cmd.CommandText = @"UPDATE [BatchGeocoderResults] SET"
                            + sSelectedOptions
                        + "WHERE BatchGeocoderID = " + outputObject.results[0].value.features[i].attributes.
    cmd.ExecuteNonQuery();
```
# Final Output

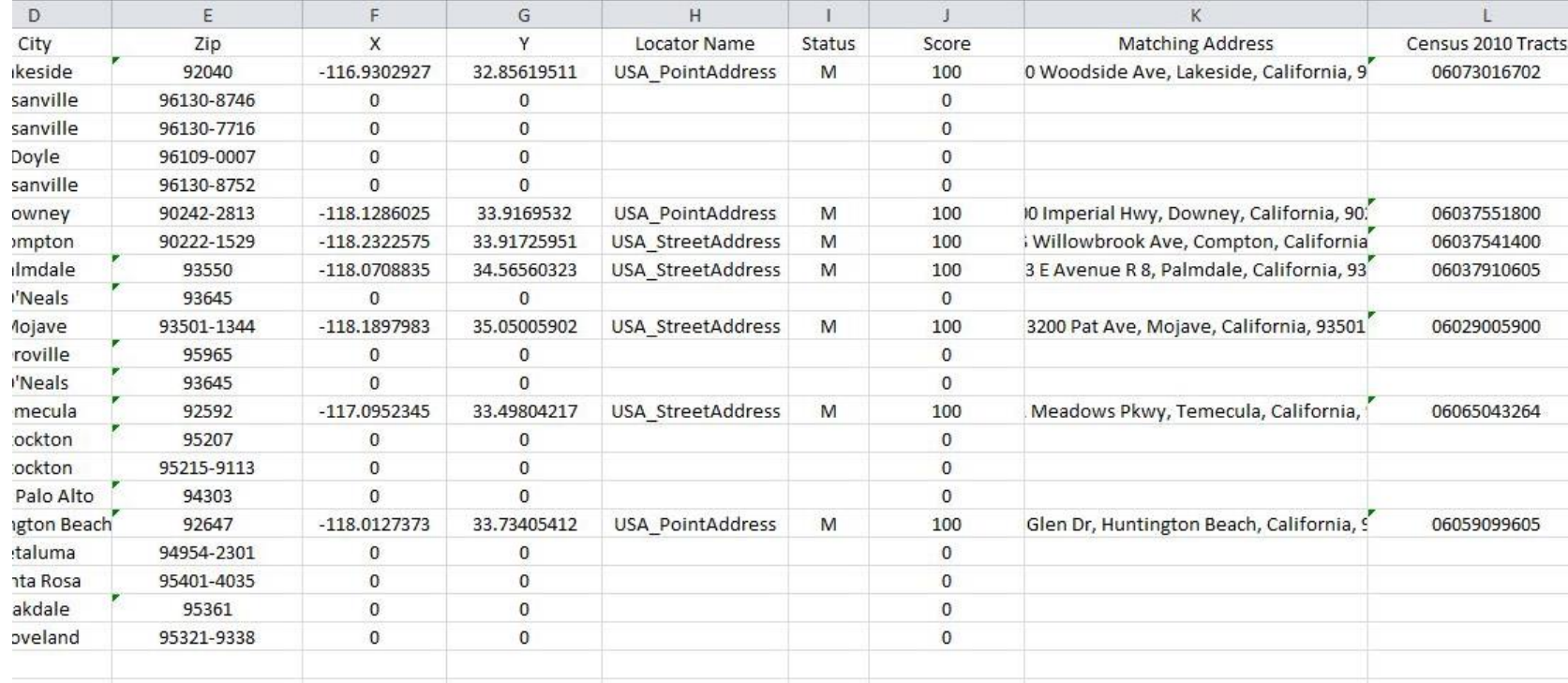

![](_page_22_Figure_0.jpeg)

### Future Enhancements

- Run as a Windows service
- Publish as an asynchronous service
- Publish and consume other services on the REST endpoint

### protected void End\_Of\_Presentation() { Console.Write("Any Questions"); }

![](_page_24_Picture_0.jpeg)

### Contact

- Bhavdeep S Sachdev
- Bhavdeep.Sachdev@gmail.com
- Get the code:
- <https://github.com/bhavdeep-sachdev/CDPHBrowserGeocoder>